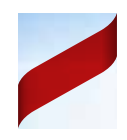

# Hinweise zu den Beachflag-Layoutvorlagen

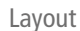

Layout **Example 20** aelieferte Druckdaten **fertiges** Beachflag

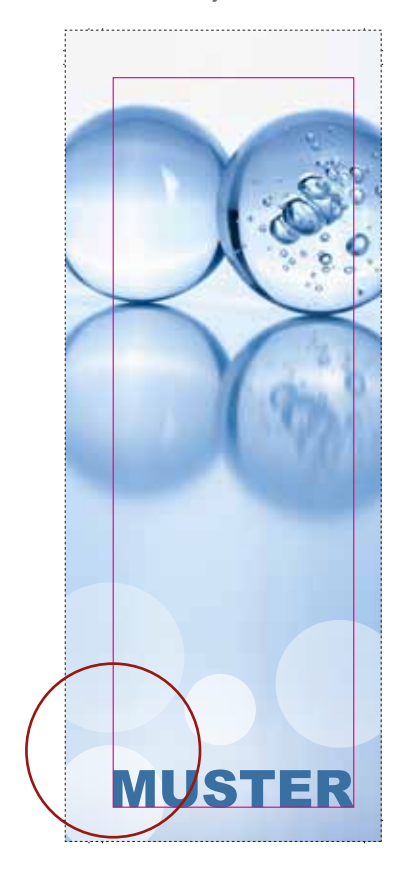

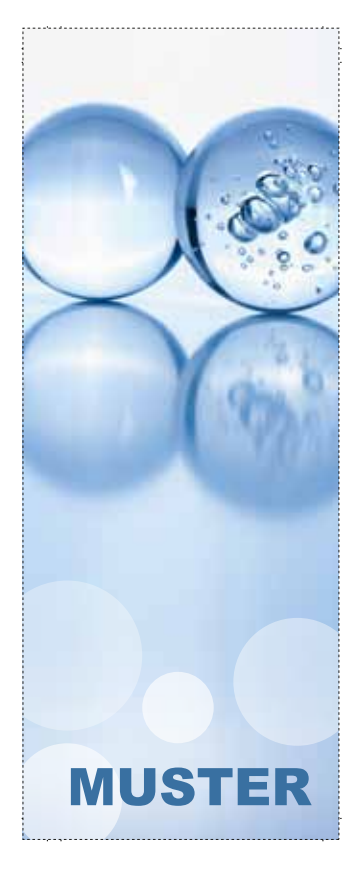

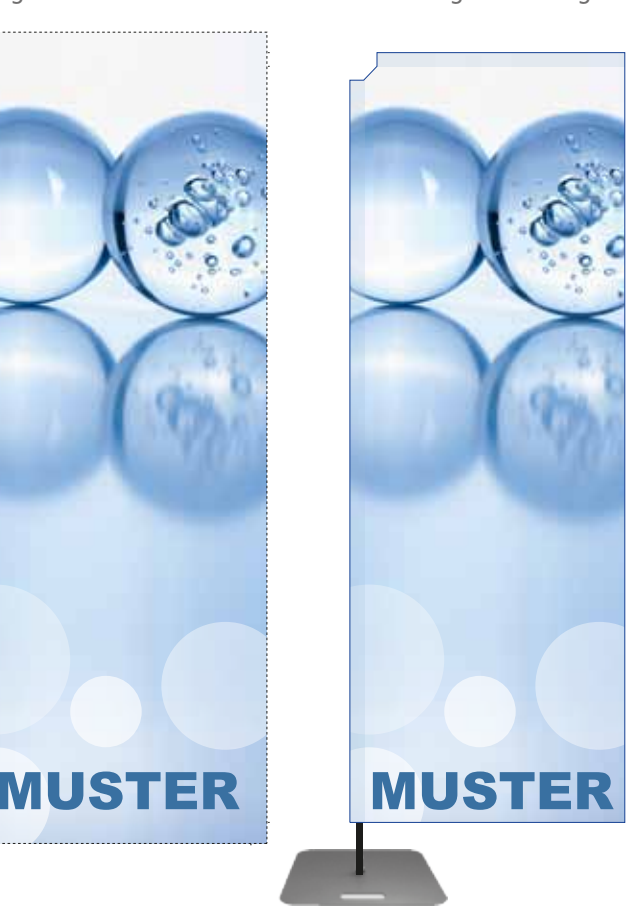

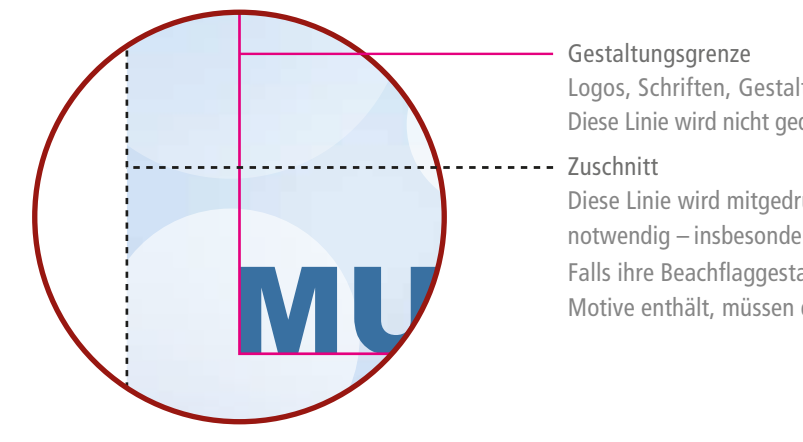

#### Gestaltungsgrenze

Logos, Schriften, Gestaltungselemente etc. sind innerhalb dieser Fläche zu platzieren. Diese Linie wird nicht gedruckt und muß im Druck-PDF ausgeblendet sein!

#### Zuschnitt

Diese Linie wird mitgedruckt und ist für die nachfolgende Konfektionierung notwendig – insbesondere bei weißen Beachflags diese Linie stehen lassen! Falls ihre Beachflaggestaltung Farbflächen oder bis zum Beachflagrand auslaufende Motive enthält, müssen diese Farbflächen bis zu dieser Linie auslaufen.

## Schnellübersicht Datencheck

- Schablonengröße nicht verändert
- Beschnittzugabe für die spätere Konfektionierung berücksichtigt
- Die Hilfslinien "Zuschnitt", "Zuschnitt Hohlsaum" stehen gelassen. Alle anderen Hilfslinien sind gelöscht oder auf "nicht sichtbar" gestellt.
- PDF/X1a-Standard enthält keine Passermarken, Farbkontrollstreifen und Seiteninformationen
- **CMYK-Farbraum**
- Ausreichend Auflösung (100 dpi bei Maßstab 1:1 sind ausreichend)
- Schriften zu Kurven gewandelt

#### **Layoutvorlagen**

Die Layoutdateien sind im Maßstab 1:1 angelegt und werden in folgenden Versionen zum Download angeboten: AI (Adobe Illustrator), INDD (Adobe Indesign), EPS und PDF. Diese enthalten mehrere Ebenen um Ihnen das Gestalten zu erleichtern. Sollte der Maßstab von Ihnen geändert werden, ist das bei Datenlieferung anzugeben. Achten Sie bitte darauf, dass alle Ebenen in die Maßstabsänderung einbezogen sind. Vor dem Skalieren sind Ebenen zu entsperren und einzublenden! Für alle Druckdaten ist der Farbraum CMYK beizubehalten.

#### **Sichtmaß/ Endmaß Ebenenbezeichnungen**

Die blaue Kontur soll zeigen, wie das Beachflag fertig konfektioniert aussehen wird. Diese Kontur darf in den Druckdaten nicht sichtbar sein.

#### **Gestaltungsgrenze**

In dieser Ebene können Sie eine magentafarbene Kontur einblenden. Sie soll als Gestaltungsgrenze dienen. Die Gestaltungsgrenze beschreibt den Bereich, welcher für wichtige grafische Elemente (Texte, Logos, o.ä.) maximal genutzt werden kann. Alles was über diesen Bereich hinausgeht, kann durch Nähte und Säume verdeckt oder durchbrochen werden.

Auch diese Ebene dient zur Ansicht und Layouthilfe. Die Linie (Ebene) darf in den Druckdaten nicht sichtbar sein.

#### **Zuschnitt Hohlsaum** (Schwarz, Grau, Weiß)

Diese Linien werden für den Zuschnitt des Hohlsaumes benötigt und müssen in den Druckdaten sichtbar sein. Je nach Druckbild/ Kontrast aktivieren sie die schwarze, graue oder weiße Linie.

Bitte wählen Sie anhand Ihrer Gestaltung die Variante aus, welche am Besten sichtbar ist. Verändern Sie nicht die Konturenstärke.

#### **Zuschnitt**

Diese Linie begrenzt den maximalen Bereich für die Hintergrundgestaltung des Beachflags. Sollte Ihr Beachflag eine oder mehrere Grundfarben oder im Hintergrund platzierte Bilder haben, die bis zum Rand auslaufen, so sind diese Grafiken bis zu diesem Bereich zu platzieren.

Die schwarze gestrichelte Kontur muss in den Druckdaten sichtbar sein. Sie dient gleichzeitig als Zuschnitthilfe und ist für die spätere Konfektionierung unerlässlich.

#### **Gestaltung**

Diese Ebene ist die Einzige, welche nicht gesperrt ist. Auf ihr können Sie alle ihre Gestaltungselemente platzieren.

#### **Legende**

Hier sind alle Informationen zu den in den Ebenen enthaltenen Konturen zusammengefasst. Diese Ebene sollte in den Druckdaten ausgeblendet sein.

### **Bitte geben Sie bei der Druckdatenübergabe immer die Bestellnummer an!**